# **CARE4 MODULE NAME: PCS (Patient Care Systems)**

# **Protocols in Expanse**

#### Overview

This document provides instructions on how Protocols are viewed using the PCS Module.

## **How Protocols are Ordered**

Protocols will be ordered by MD through an Order Set or as an individual order or by a Clinician through a Medical Directive.

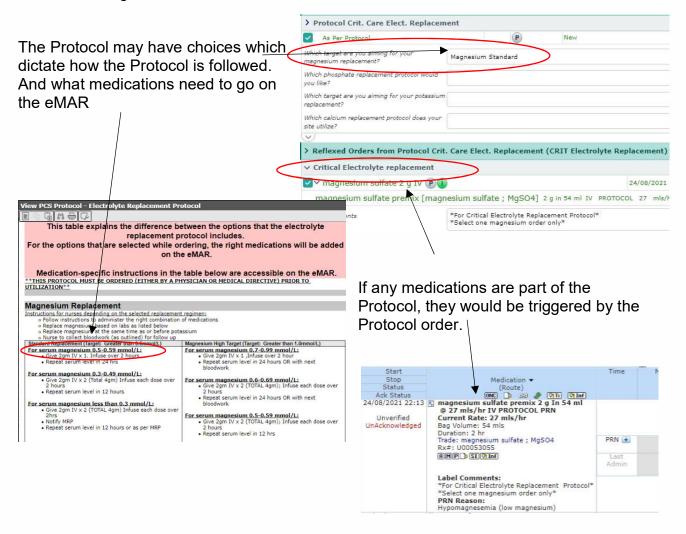

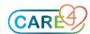

## How You Can View Details Related to How to Follow the Protocol

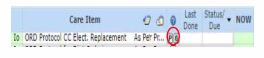

The order details can be viewed by clicking on the "O" on the worklist\_\_\_\_\_

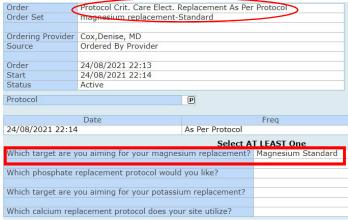

# **How You Can View Overarching Protocol**

The Protocol can be always be viewed by clicking on the "P".

From an Order

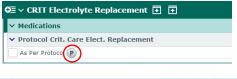

From the Worklist

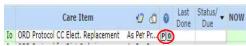

## **How You Can View the Medication Protocol**

From the eMAR

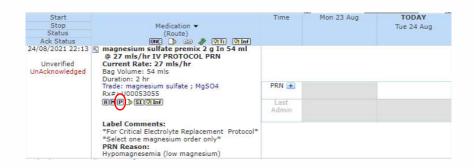

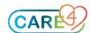

The protocol on the eMAR might repeat key information from the overarching protocol related to that specific medication's administration. That way, you can confirm that you are giving the right med according to the overarching protocol without navigating back and forth.

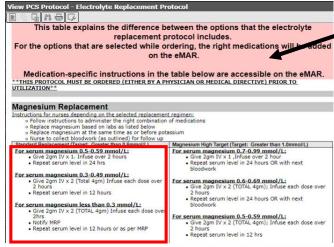

The Protocol order found on the Worklist (can be viewed from the PCS Worklist/Order) gives an overarching view of the various components of the protocol including medications and other nursing actions.

The portion of the protocol pertaining to the actual medication ordered will be viewed from the eMAR

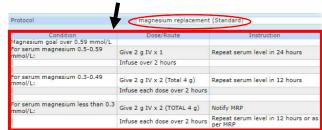

# **Protocols Containing Several Medication Orders**

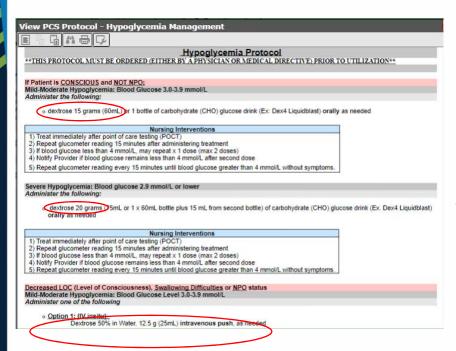

Some Protocols will contain several meds that can be administered if certain conditions are met. All the meds will appear on the eMAR regardless if used or not. You would only document the meds that were given if the protocol is actioned.

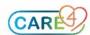

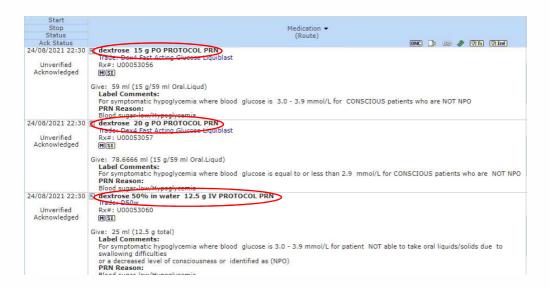

## Where You Can Document Actions Performed For the Protocols

All meds will be documented on the eMAR including IV fluids. Enter Orders for any LAB required.

Any interventions required for documenting that aren't already part of the SOC, might appear on worklist after Protocol is ordered

# Acute Ischemic Stroke & TIA Admission Protocol \*\*THIS PROTOCOL MUST BE ORDERED (EITHER BY A PHYSICIAN OR MEDICAL DIRECTIVE) PRIOR TO UTILIZATION\*\*

- This protocol will be used by Medicine and/or Stroke Nurses to accomplish the safe assessment and monitoring of all patients acute ischemic stroke & transient ischemic attack (TIA) who did not receive thrombolysis and/or endovascular thromboectomy back to the hospital and are past their hyperacute phase.

  This protocol is in accordance with Canadian Stroke Best Practice Recommendations

### Canadian Neurological Scale (CNS) (for alert, drowsy or aphasic stroke patients)

- Glasgow Coma Scale (GCS) (for comatose or stuporous patients):
- ANU
  Pupillary Assessments
  Every 4 hours and PRN x 24 hours THEN
  Twice a day and PRN x 48 hours
- Temperature, Heart Rate (HR), Respiratory Rate (RR), Blood Pressure (BP), and SpO2:
  - Every 4 hours and PRN x 48 hours THEN
  - Twice a day PRN x 28 hours THEN Every shift and PRN until discharge

|    | Care Item                              | 40 40        | 0        | Last<br>Done | Status/ Due | Today<br>16:15 | NOW |
|----|----------------------------------------|--------------|----------|--------------|-------------|----------------|-----|
| Ao | Bladder Scan                           | Q6H          |          |              | -3m         | (1)            |     |
| Ao | Canadian Neurological Stroke Scale @   | Q4HX6,Q12HX4 |          | )            | -3m         | (L)            |     |
| Ao | Neurological Assessment (Inc. GCS)     | Q4HX6,Q12H   | <u>_</u> | ,            | -3m         | (L)            |     |
|    | Vital Signs                            | Q4HX12,Q1    | A        |              | -3m         | (L)            |     |
|    | IO Intake and Output Strict            | Q8HR         |          |              | 6h          |                |     |
| Io | ORD Protocol Acute Ischemic Stroke & T | IA As Per Pr | P        |              |             |                |     |
| Io | ORD Protocol MED Urinary Retention     | As Per Pr    | P        |              |             |                |     |
| Ao | TOR-BSST Swallowing Screening®         | As Per Pr    | P        |              |             |                |     |

Click on "O" to see details of order

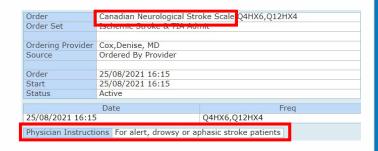

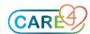